# Programmierkonzepte in der Physikalischen Chemie

4. Infrastruktur

Albert-Ludwigs-Universität Freiburg

<span id="page-0-0"></span>Dr. Till Biskup Institut für Physikalische Chemie Albert-Ludwigs-Universität Freiburg Wintersemester 2013/14

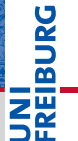

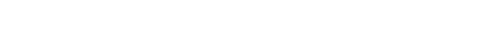

## [Infrastruktur](#page-2-0)

#### [Versionsverwaltung](#page-7-0)

[Versionsverwaltungssysteme](#page-8-0) [Grundbegriffe der Versionsverwaltung](#page-13-0) [Grundlegende Arbeit mit einer Versionsverwaltung](#page-15-0) [Praktisches Arbeiten mit Git](#page-18-0)

#### [Planung und Dokumentation \(Wiki\)](#page-44-0)

[Mögliche Gliederung](#page-48-0) [Wiki-Software](#page-52-0)

[Bug-Verwaltung](#page-53-0)

# Übersicht

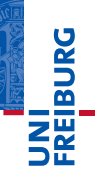

## Infrastruktur Oft unsichtbar, aber überlebenswichtig

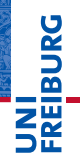

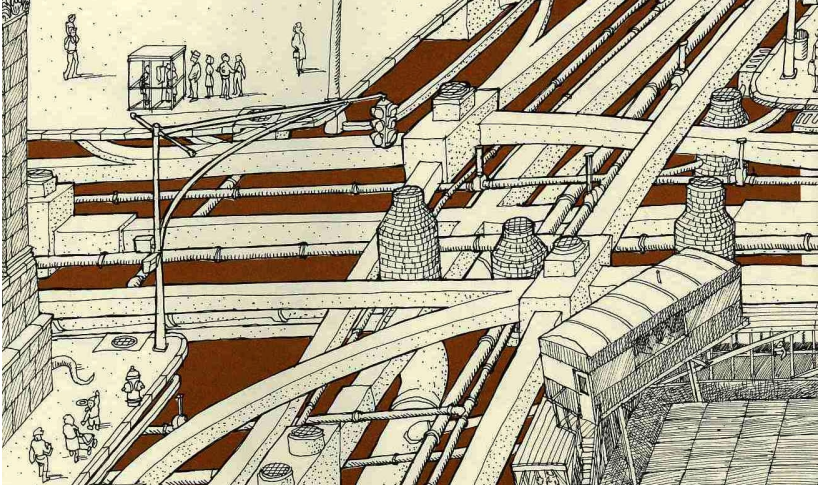

<span id="page-2-0"></span>David Macaulay: Unter einer Stadt. dtv, München, 1977

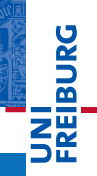

#### Infrastruktur (allg.)

personelle, sachliche und finanzielle Ausstattung, um ein angestrebtes Ziel zu erreichen

- personell: Wir sind meist auf uns alleine gestellt.
- finanziell: Programmierung ist meist ein Hobby.
- sachlich: Es gibt Hilfsmittel, die das Leben erleichtern.
	- Versionsverwaltung (VCS)
	- Planung und Dokumentation (Wiki)
	- Bug-Verwaltung

Schubert, Klein: Das Politiklexikon. 5., aktual. Aufl. Bonn: Dietz 2011

#### Ist Infrastruktur wirklich wichtig/notwendig?

- I Abhängig von der Größe eines Projektes
- Für Auswertesoftware gilt in der Regel: Ja!

#### Ziel: Das Leben erleichtern

- Balance zwischen dem "Overhead", den Infrastruktur erzeugt, und ihrem Nutzen
- I Nutzen muss für die Anwender klar ersichtlich sein

#### Eigene Erfahrung: Infrastruktur wirkt befreiend und steigert die Produktivität

#### Wichtige Aspekte in der Umsetzung

- ▶ Verwendung von Standard-Komponenten
	- keine Insel- oder Speziallösungen!
	- idealerweise freie Software (kostenneutral)
	- ausreichend getestet
	- einfach zu integrieren
	- hohe Chance auf Interoperabilität
- Einfache Bedienbarkeit
	- Nur was möglichst einfach und intuitiv bedienbar ist, wird in der Praxis auch eingesetzt werden.
- I Hohe Verfügbarkeit
	- Programmierung oft auch nachts und am Wochenende
	- Erreichbarkeit von außerhalb der Arbeit sicherstellen

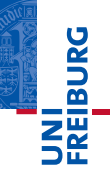

#### Eigener Server (Linux, Beispielkonfiguration)

- VCS Git (mit gitolite und gitweb)
- Wiki DokuWiki
- Bugs BugZilla

#### Webbasierte Lösungen

- $\blacktriangleright$  SourceForge
	- Freie Plattform
	- zugrundeliegende Software ebenfalls Open Source
- GitHub
	- Kommerzielle Plattform
	- Für öffentliche Projekte kostenfrei

## Versionsverwaltung

#### Voraussetzung für zentrale Programmierkonzepte

<span id="page-7-0"></span>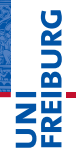

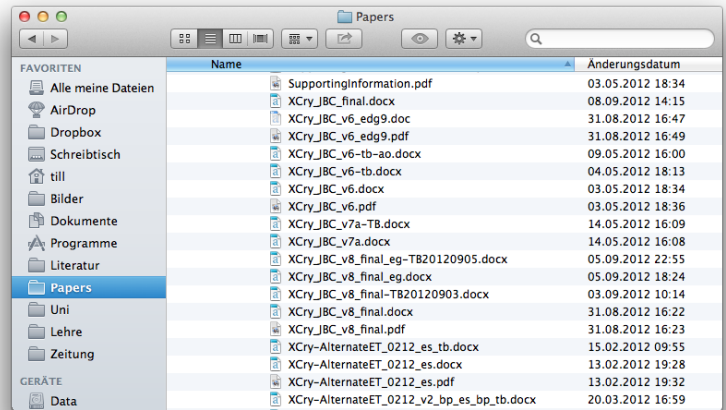

<span id="page-8-0"></span>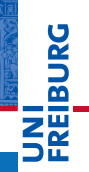

#### Versionsverwaltung

engl. *version control system* (VCS), System zur Erfassung von Änderungen an Dokumenten oder Dateien.

- Alle Versionen werden in einem Archiv gesichert.
- I Jeweils mit Zeitstempel und Benutzerkennung
- I Jede Version kann später wiederhergestellt werden.
- ☛ Typischer Einsatz: Softwareentwicklung
- ☛ VCS hat erst einmal nichts mit Versionsnummern zu tun.

#### Versionsverwaltung Aufgaben einer Versionsverwaltung

- **I** Protokollierung der Änderungen
	- Wer hat wann was (warum) geändert?
- $\blacktriangleright$  Wiederherstellung
	- Beliebige alte Zustände einer Datei wiederherstellbar
	- (Versehentliche) Änderungen rücknehmbar
- $\blacktriangleright$  Archivierung
	- Zustände eines Projektes archiviert
	- Bestimmter Zustand jederzeit wieder herstellbar
- $\blacktriangleright$  Zugriffskontrolle und -koordination
	- Wichtig bei gemeinsamer Arbeit an einem Projekt
	- Zusammenführung unterschiedlicher Änderungen
- **In Verwaltung mehrerer Zweige** 
	- Gerade in der Softwareentwicklung bedeutsam

#### Warum Versionsverwaltung?

- I Auswirkungen auf die Art des Programmierens
	- Befreiend: Funktionierende Vorversion immer erreichbar
	- Strukturierend: Klarer Verweis auf eine Version möglich
- I Unumgänglich für verteilte Programmierung
	- Zusammenführung unterschiedlicher Änderungen
	- Verantwortliche für Änderungen nachvollziehbar

#### Warum Versionsverwaltung als einzelner Nutzer?

- Historie einer Entwicklung verfügbar
- Auswirkungen auf die Art des Programmierens (s.o.)
- ☛ Voraussetzung für zentrale Programmierkonzepte

#### Lokale Versionsverwaltung

- Oft Versionierung nur einer Datei
- Heute noch in Büroanwendungen (z.B. Word & Co.)

#### Zentrale Versionsverwaltung

- Server-Client-Konzept
- I Rechteverwaltung beschränkt Zugriff
- I Versionsgeschichte nur an einem Speicherort

#### Verteilte Versionsverwaltung

- Kein zentraler Speicher, dezentrale Versionsgeschichte
- I Jeder pflegt eigenen Speicherort mit ei(ge)ner Historie

U<br>De

#### Concurrent Versions System (CVS)

- Erste populäre zentrale Versionsverwaltung (ab 1989)
- I Konzepte in viele kommerzielle Produkte übernommen

## Subversion (SVN)

- Quasi Reimplementierung von CVS (ab 2000, 2004: 1.0)
- Viele Verbesserungen

#### **Git**

- Dezentrale Versionsverwaltung ("everything is local")
- I Vorteil: Für Einzelkämpfer genauso gut wie im Team

u<br>F

#### Grundbegriffe der Versionsverwaltung

Repository (zentraler) Speicherort der versionierten Dateien Arbeitskopie Lokale Kopie eines Repositorys

#### Revision einzelner der Versionsverwaltung bekannter Stand Head Neueste Revision eines bestimmten Branches

- <span id="page-13-0"></span>Branch Zweig, Abspaltung von einer anderen Version Branches können parallel weiterentwickelt werden Hauptzweig: *trunc* (SVN) bzw. *master* (Git)
	- Tag frei wählbarer Bezeichner für eine Revision z.B. nach außen kommunizierte Versionsnummer

#### Grundbegriffe der Versionsverwaltung (Fortsetzung)

checkout Holen einer Version aus dem Repository commit Übertragen einer Version in das Repository merge Zusammenführen unterschiedlicher Versionen diff Vergleich zweier Versionen

## Verteilte Versionsverwaltungssysteme

- push Übertragen einer Version in ein anderes (ggf. entferntes) Repository
	- pull Holen einer Version aus einem anderen (ggf. entfernten) Repository

#### Versionsverwaltung Grundlegende Arbeit mit einer Versionsverwaltung

#### Bevor es losgehen kann

- **Installation** 
	- Die relevanten Programme existieren für jede Plattform
	- Versionsverwaltung findet auf der Kommandozeile statt
	- Es gibt Integrationen in viele gängige IDEs
- **Grundkonfiguration** 
	- **Personalisierung mit Name und Email-Adresse**
- I Arbeitskopie anlegen
	- aus einem bestehenden Repository
	- aus einem neuen Repository
- <span id="page-15-0"></span>Personalisierung ist von herausragender Bedeutung: Wer ist für welche Änderung verantwortlich?

#### Versionsverwaltung Grundlegende Arbeit mit einer Versionsverwaltung

#### Tägliche Arbeit

- I Regelmäßig auf Änderungen überprüfen
	- Nur wichtig, wenn mehrere Leute parallel entwickeln
- I Änderungen regelmäßig einchecken
	- Bei verteilten Versionsverwaltungen zusätzlich pushen
	- Je kleiner die Änderungen, desto größer die Freiheit
	- Nur funktionierende Versionen einchecken (aber: s.u.)
- I Größere Änderungen in eigenem Zweig (Branch)
	- Ermöglicht die Entwicklung ohne Notwendigkeit, dass jede Version "funktionieren" muss.
	- Zweige können später zusammengeführt werden.

# Versionsverwaltung

Grundlegende Arbeit mit einer Versionsverwaltung

#### Tägliche Arbeit (Fortsetzung)

- I Wichtige Revisionen markieren (Tag)
	- z.B. veröffentlichte Versionen
	- Revisionen, die man direkt ansprechen können möchte
	- Tags "kosten" nichts
- Änderungen weitergeben (Patches, Pull Requests)
	- Mehrere Leute arbeiten an einem Projekt
	- Man ist selbst nicht der Hauptentwickler
	- Man hat selbst nicht Zugriff auf das Hauptrepository
	- Weitergabe von Änderungen an den Hauptentwickler
- ☛ Im Folgenden geht es um Git.

#### Versionsverwaltung  $Git$  – "Everything is local"

<span id="page-18-0"></span>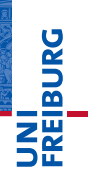

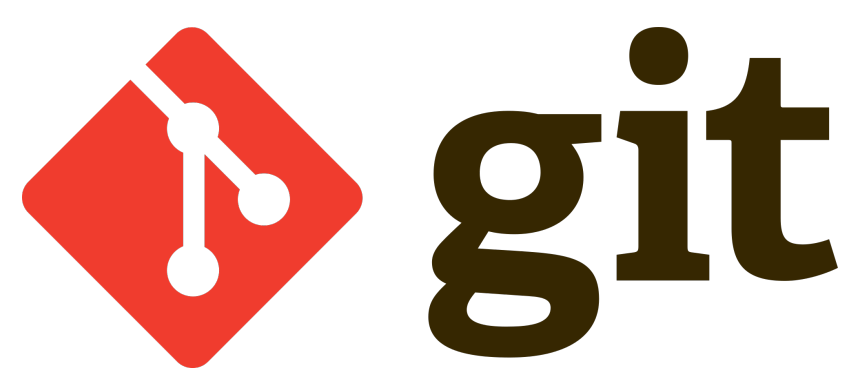

#### Besonderheiten von Git

- **In Verteiltes Versionsverwaltungssystem** 
	- Lokal, unabhängig von Serverinfrastruktur
	- Dadurch sehr schnell
- Optimiert für Branching und Merging
	- Eröffnet ganz neue Entwicklungsmuster

#### Vorteile von Git

- I Geeignet für kleine und große Projekte
	- Sowohl eine Skriptsammlung als auch der Linux-Kernel
- ▶ Perfekt für den lokalen Einsatz durch Einzelpersonen
	- Später problemlos auf mehrere Entwickler erweiterbar

U<br>De

# Versionsverwaltung

Git – Unterschiede zu anderen Versionsverwaltungssytemen

#### Herkömmliche Versionsverwaltungssysteme

Daten werden als Änderungen an einzelnen Dateien einer Datenbasis gespeichert

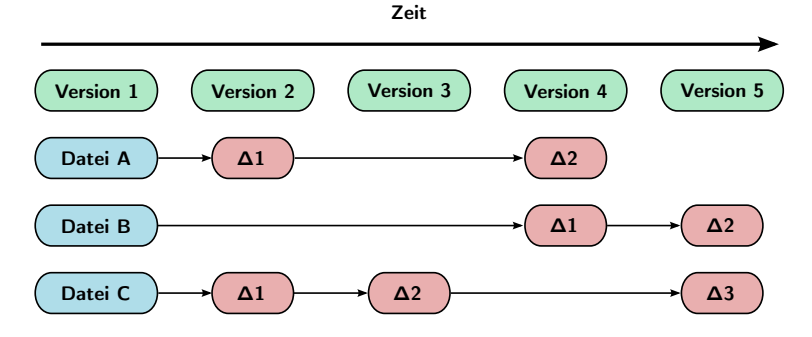

<http://git-scm.com/book/>, verändert

## Versionsverwaltung Git – Unterschiede zu anderen Versionsverwaltungssytemen

# **BURG**

## **Git**

Daten werden als eine Historie von Momentaufnahmen (Snapshots) des Projektes gespeichert

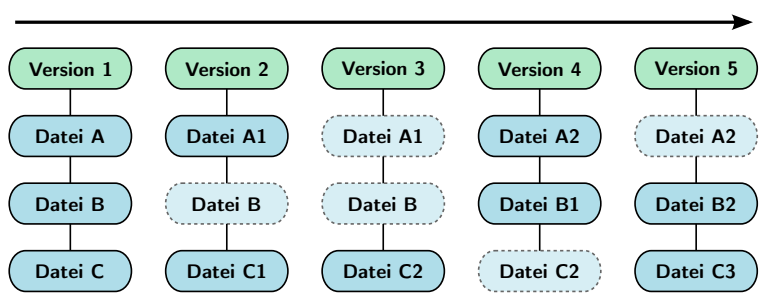

**Zeit**

<http://git-scm.com/book/>, verändert

- **BURG**
- Git bedient sich am Einfachsten auf der Kommandozeile.
- Für die Darstellung komplexer Historie gibt es GUIs.

#### Struktur der Befehle

**Listing 1: Grundstruktur von Git-Befehlen**

git <befehl> <optionen>

#### Hilfe zu Git-Befehlen

**Listing 2: Hilfe zu Git-Befehlen**

git help <befehl>

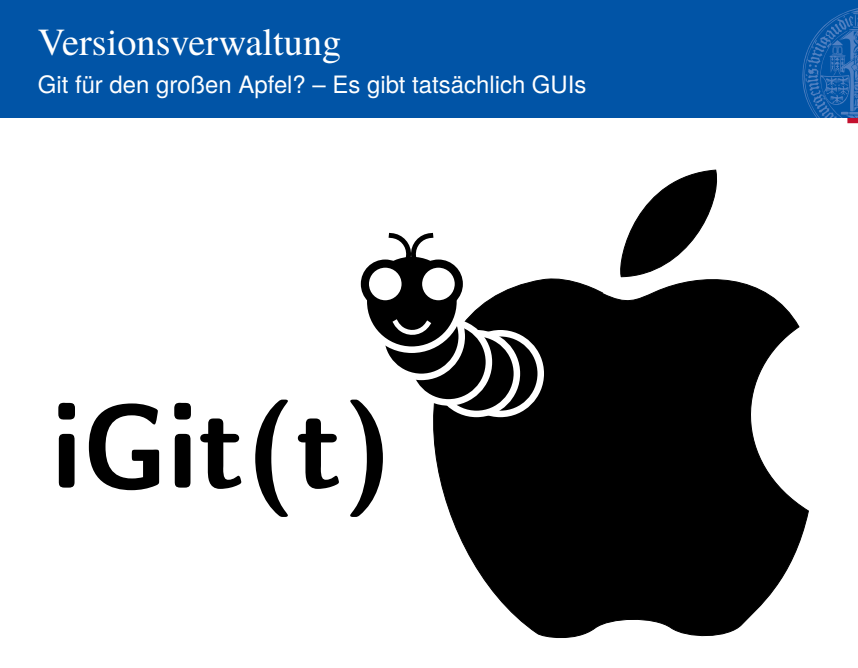

ī Z₩

#### Versionsverwaltung Grundsätzliches Arbeiten mit Git

#### Erster Schritt: Repository erzeugen

1 Klonen eines bestehenden Repositorys

**Listing 3: Bestehendes Git-Repository klonen**

```
$ git clone <url> <path>
Cloning into '<path>'...
```
#### Neues (leeres) Repository erzeugen

#### **Listing 4: Neues Git-Repository erzeugen**

```
$ git init <path>
Initialized empty Git repository in <path>/.git/
```
#### Versionsverwaltung Grundsätzliches Arbeiten mit Git

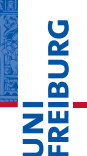

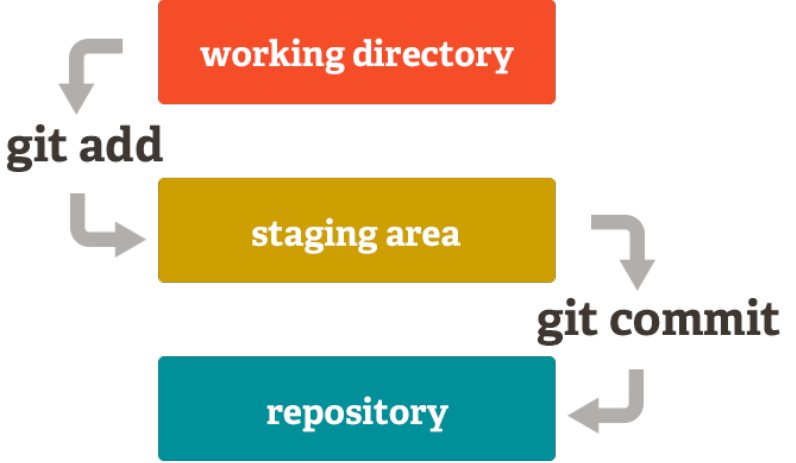

<http://git-scm.com/>

#### Versionsverwaltung Grundsätzliches Arbeiten mit Git

#### Grundlegender Arbeitsprozess

- Dateien im Arbeitsverzeichnis werden bearbeitet.
	- working directory
- Dateien werden für den nächsten Commit markiert.
	- Snapshots werden zur "Staging Area" hinzugefügt.
	- Dateien hinzufügen: git add
	- Dateien entfernen: git remove
- Ein Commit wird angelegt.
	- Die in der Staging Area vorgemerkten Snapshots werden dauerhaft in der lokalen Datenbank gespeichert.
	- Zu jedem Commit wird ein kurzer Kommentar angegeben.
	- qit commit

#### Versionsverwaltung git status – wissen, was los ist

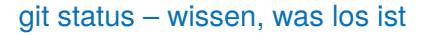

#### **Listing 5: "git status" auf leerem Repository**

```
S git status
  # On branch master
3 #
   4 # Initial commit
5
  6 nothing to commit (create/copy files and use "git add" to track)
```
- I Keine Änderungen seit dem letzten Commit.
- Zeigt den aktuellen Zweig ("branch master") an.
- Sieht direkt nach einem Commit quasi gleich aus.

# Versionsverwaltung

git status – wissen, was los ist

#### git status – wissen, was los ist

#### **Listing 6: "git status" nach ersten Änderungen**

```
$ git status
2 # On branch master
\mathbf{a}4 # Initial commit
5 #
  6 # Untracked files:
7 # (use "git add <file>..." to include in what will be committed)
8<br>9
  9 # README
10 nothing added to commit but untracked files present (use "git add" to track)
```
- Änderungen seit dem letzten Commit ("Untracked files").
- Gibt Hilfestellung, was zu tun wäre ("git add").

#### Versionsverwaltung git add – Dateien zum Commit vormerken

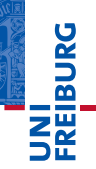

#### git add – Dateien zum Commit vormerken

**Listing 7: Alle Dateien zum Commit vormerken**

git add

#### Merkt alle Änderungen zum Commit vor.

**Listing 8: Einzelne Dateien zum Commit vormerken**

git add <filepattern>

- Zum Vormerken einzelner Dateien.
- I Nützlich zum separaten Commit von Änderungen

#### git rm – Dateien zum Löschen vormerken

**Listing 9: Einzelne Dateien löschen**

git rm <filepattern>

- Löscht Dateien aus Index und Arbeitsverzeichnis
- I Nur möglich ohne Änderungen an diesen Dateien.
	- Überschreiben durch zusätzlichen Parameter "-f"
- I Akzeptiert die üblichen Platzhalter für Muster (\*, ...)
- Funktioniert nicht für Dateien, die bereits gelöscht wurden.
	- Mögliches Workaround: git commit -a

git commit – Vorgemerkte Dateien ins Repository übertragen

**Listing 10: Vorgemerkte Dateien ins Repository übertragen**

git commit -m '<commit comment>'

- Schreibt die Änderungen ("git add", "git rm") ins Repository
- Commit-Kommentar ist obligatorisch
- Wird die Option "-m" (mit Kommentar) nicht angegeben, wird der voreingestellte Editor geöffnet.
- ▶ Zusätzliche Option "-a" erspart vorheriges "git add"
	- Sparsam einsetzen: Man will *nicht immer* alles committen

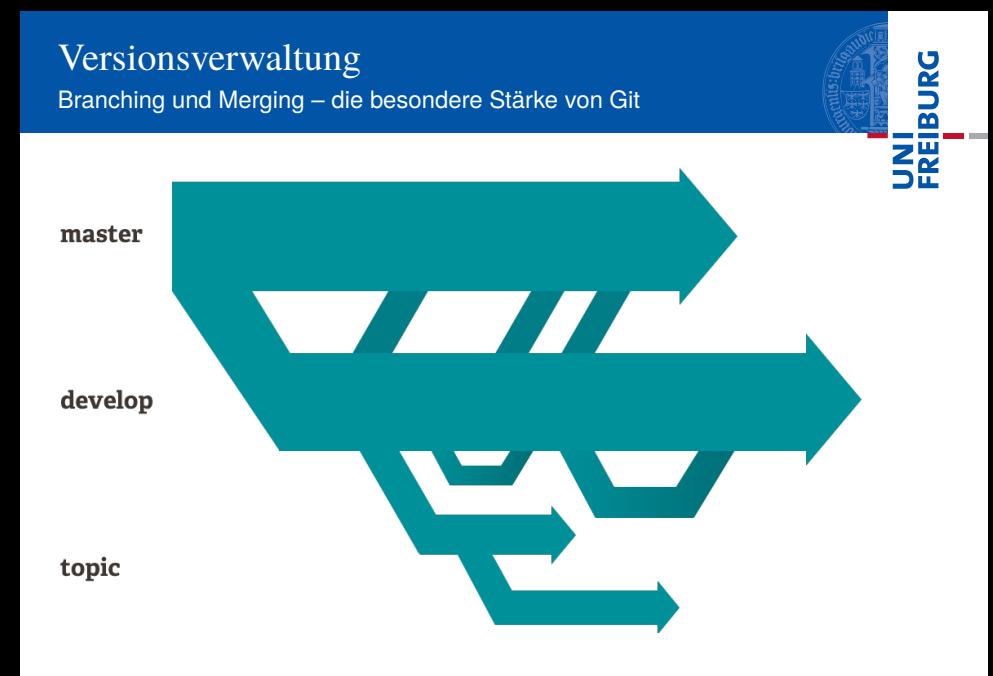

#### Versionsverwaltung git branch – Arbeiten mit Verzweigungen

#### git branch – Arbeiten mit Verzweigungen

**Listing 11: Liste aller existierenden Zweige anzeigen**

git branch

- Zeigt Liste aller existierenden Zweige
- Aktueller Zweig wird hervorgehoben

#### **Listing 12: Neuen Zweig anlegen**

git branch <br/>branchname>

- Legt neuen Zweig mit dem Namen <branchname> an
- Optionen: "–m" benennt um, "–d" löscht

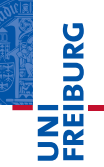

#### git checkout – Zwischen Versionen wechseln

**Listing 13: Auf anderen Zweig wechseln**

git checkout <branch>

#### Wechselt auf den angegebenen Zweig <br  $\alpha$

**Listing 14: Änderungen im Arbeitsverzeichnis verwerfen**

git checkout -- <file>

#### $\blacktriangleright$  Uberschreibt die aktuelle Fassung der Datei <file> mit der letzten Fassung aus dem Repository

## Versionsverwaltung git merge – Mehrere Versionen oder Zweige zusammenfassen

#### git merge – Mehrere Versionen oder Zweige zusammenfassen

**Listing 15: Anderen Zweig mit aktuellem Zweig verbinden**

git merge <br />
stranch>

- I Verbindet den angegebenen Zweig mit dem aktuellen.
- Konflikte werden auf der Kommandozeile ausgegeben
	- Dateien beinhalten übliche Marker:  $\langle \langle \langle , \rangle \rangle =$
	- Konflikte können (müssen) manuell behoben werden.
- "ait pull" führt automatisch ein "git merge" durch.
	- Normalfall: "fast forward" aktuelles Arbeitsverzeichnis ist ein Vorgänger des entfernten Repositorys

#### Versionsverwaltung Pull und Push – Interaktion zwischen Repositories

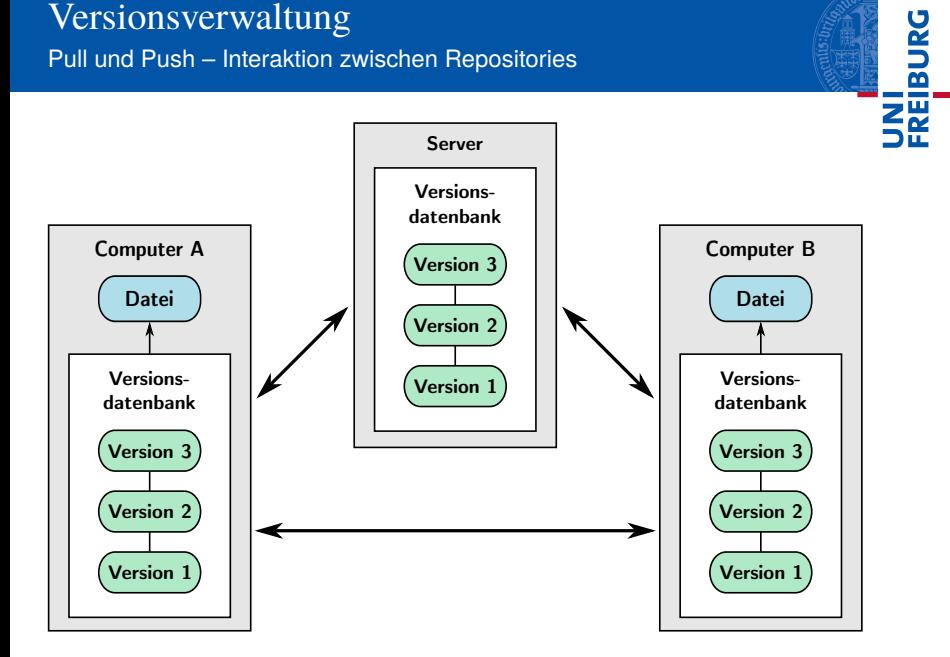

## git pull – Änderungen von entferntem Repository holen

**Listing 16: Änderungen von entferntem Repository holen**

git pull [<repository>] [<br />branch>]

- Es gibt bei Git keinen Server und keinen Klienten.
- Ein Repository kann mit mehreren entfernten Repositories abgeglichen werden.
- In der Konfiguration können Kurznamen für die entfernten Repositories festgelegt werden
- Der Zweig (*branch*) muss nicht immer angegeben werden.

git push – Änderungen in entferntes Repository übertragen

**Listing 17: Änderungen in entferntes Repository übertragen**

git push [<repository>] [<br />branch>]

- Symmetrisch zu git pull
- Setzt Schreibrechte auf dem entfernten Repository voraus
- Alternative: "pull request"
	- Leserechte sind weitaus häufiger als Schreibrechte
- ☛ Rechteverwaltung ist kein integraler Bestandteil von Git. Es gibt aber viele externe Programme dafür.

## Versionsverwaltung git log – letzte Änderungen anzeigen

#### git log – letzte Änderungen anzeigen

#### **Listing 18: Letzte Änderungen anzeigen**

```
1 $ git log
2 commit 99f745ce29564753ac3c7e720728b2e3b04f689a
3 Author: Till Biskup <till@till-biskup.de>
  Date: Tue Nov 19 21:22:23 2013 +0100
 5
6 Updated list of new features
\frac{7}{8}8 commit e0d059cbb984dcf9ef5ed3e09872d20a67f5578f
   9 Author: Till Biskup <till@till-biskup.de>
10 Date: Tue Nov 19 21:20:09 2013 +0100
\frac{11}{12}Added new importer to list of known file formats
```
- I Commits werden durch Hashes identifiziert
- Zu jedem Commit Autor, Datum und Commit-Nachricht

#### Versionsverwaltung .git/config – Konfiguration auf Repositoryebene

#### .git/config – Konfiguration auf Repositoryebene

**Listing 19: Beispiel für eine config-Datei im .git-Verzeichnis**

```
1 [core]
2 repositoryformatversion = 0<br>3 filemode = true
3 filemode = true<br>4 hare = false
        base = false5 logallrefupdates = true
6 ignorecase = true<br>7 fremote "fr"1
   [remote "fr"]
8 url = git@sw2.chemie.uni-freiburg.de:trEPRtoolbox<br>9 fetch = +refs/beads/**refs/remotes/fr/*
        fetch = +refs/heads/*:refs/remotes/fr/*
```
- Liegt im .git-Verzeichnis des Repositorys
- Enthält Einstellungen auf Repositoryebene
- U.a. Kürzel für entfernte Repositories ("remote")

#### Versionsverwaltung .gitignore – Dateien und Dateimuster ignorieren

#### .gitignore – Dateien und Dateimuster ignorieren

#### **Listing 20: Beispiel für eine .gitignore-Datei**

```
1 # Can ignore specific files
 2.DS_Store
 3 \times .aux
   *.log
 5 \times.nav
 6 * .out
   7 *.pdf
 8 \times.snm
 9 * t10 \cdot \text{vrb}11
12 # Use wildcards as well
13 * ~
```
#### Liegt im Wurzelverzeichnis des Repositorys

Enthält Einstellungen auf Repositoryebene

#### Versionsverwaltung Beispiel für eine .gitconfig-Datei

# **BURG**

## ~/.gitconfig – Konfiguration auf Nutzerebene

#### **Listing 21: Beispiel für eine .gitconfig-Datei**

```
1 [user]
 2 name = Till Biskup<br>3 email = till@till=
             3 email = till@till-biskup.de
 4 [core]
 5 editor = vim
 \begin{bmatrix} 6 & \text{[color]}\ 7 & & \text{st} \end{bmatrix}7 status = auto<br>8 branch = autobranch = auto9 [alias]
10 \operatorname{ci} = \operatorname{commit}<br>11 \operatorname{st} = \operatorname{status}11 st = status<br>12 co = checkoco = checkout
```
- Liegt im Heimverzeichnis des Nutzers
- Enthält zentrale Einstellungen auf Nutzerebene
- Wichtig für die obligatorische Personalisierung

# U<br>De

#### Nochmal: Warum Versionsverwaltung?

- ▶ Auswirkungen auf die Art des Programmierens
	- Befreiend: Funktionierende Vorversion immer erreichbar
	- Strukturierend: Klarer Verweis auf eine Version möglich
- I Unumgänglich für verteilte Programmierung
	- Zusammenführung unterschiedlicher Änderungen
	- Verantwortliche für Änderungen nachvollziehbar
- I Zugewinn auch als Einzelnutzer
	- Historie einer Entwicklung verfügbar
	- Auswirkungen auf die Art der Programmierung (s.o.)

#### ☛ Voraussetzung für zentrale Programmierkonzepte

#### Planung und Dokumentation (Wiki) Konzeptionelle Dokumentation jenseits des Quellcodes

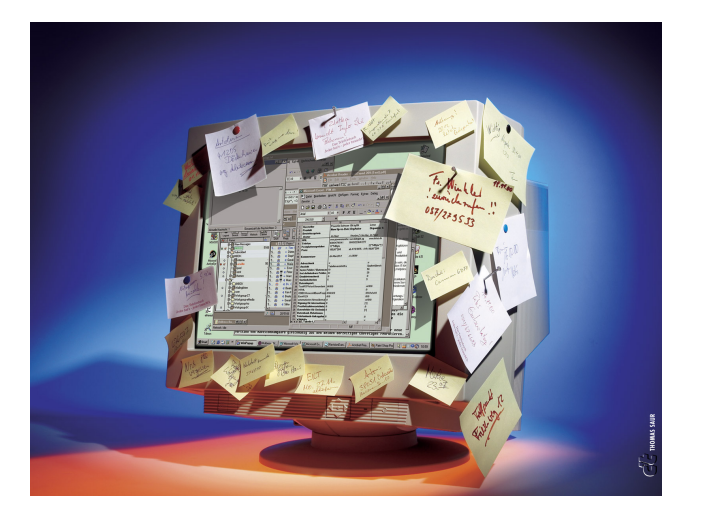

**REIBURG** 

<span id="page-44-0"></span>c't, Thomas Saur, Heise Zeitschriftenverlag

#### Viele verschiedene Arten

- Im Quellcode
	- Schnittstellen-Dokumentation
	- Quellcode-Dokumentation (einzelne Zeilen)
- Im gleichen Verzeichnis wie die Funktionen/Toolbox
	- **README**
	- **I** TNSTALL
- **Nutzerhandbuch** 
	- Beschreibung der Verwendung jeder Funktion
- I Konzepte
- **Beispiele**

#### Planung und Dokumentation (Wiki) Wiederholung: Arten von Dokumentation

#### Unterschiedliche Einteilung

- nach Zielgruppe
	- **Programmierer**
	- Anwender

#### nach Inhalt

- Quellcode-Dokumentation
- Schnittstellen-Dokumentation
- Dokumentation der Konzepte
- Installation, Bedienung, ... (Anwenderdokumentation)
- nach Medium
	- $\blacksquare$  im Quellcode
	- in Dateien neben dem Quellcode
	- getrennt vom Quellcode (Webseite, ...)

#### Konzeptionelle Dokumentation

- Eine Schnittstellen-Dokumentation reicht meist nicht aus.
- I Grundlegende Konzepte und Ideen sollten zusammenhängend beschrieben werden.
- Ein statisches Dokument ist oft nicht flexibel genug.
- Ein Wiki ist eine mögliche Lösung.
	- **Flexibel**
	- Erlaubt einfache Aktualisierungen
	- Geeignet als primäre Informationsquelle für Anwender
- ☛ Hat sich in der Praxis bewährt
- ☛ Qualität ist (auch hier) eine Frage persönlicher Disziplin

### Planung und Dokumentation (Wiki) Mögliche Gliederung

- Gliederung nach Zielgruppe
	- Endanwender
	- Fntwickler
- I Wiki gleichzeitig als Webpräsenz des Projektes
	- Ggf. Zugangsbeschränkung für Entwicklerbereich
	- Entscheidung frühzeitig treffen: Einfluss auf Struktur, Qualität und Formulierungen
- <span id="page-48-0"></span>I konkreter Vorschlag für eine Gliederung
	- Basiert auf eigener (langjähriger) Erfahrung
	- Nur ein Vorschlag
	- Setzt eine hierarchische Struktur (z.B: DokuWiki) voraus

### Planung und Dokumentation (Wiki) Mögliche Gliederung

#### Dokumentation (Anwender)

- Aufgaben
- Funktionen
- Beispiele
- HOWTOs
- **I**I Installation
- Erste Schritte

#### Entwicklung (Programmierer)

- Konzepte
- Ideen
- Planung
- Dokumentation
- Changelog
- FAQ (Anwender)

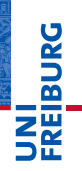

- $\blacktriangleright$  Aufgaben
	- Was kann ich mit dem Programm/der Toolbox machen?
- $\blacktriangleright$  Funktionen
	- Funktionsreferenz zum Nachschlagen
- **Beispiele** 
	- Konkrete Beispiele für typische Aufgaben
- $\blacktriangleright$  HOWTOs
	- kurze, anwendungsorientierte Tutorien
- **Installation** 
	- knappe, vollständige Installationsanleitung
- Erste Schritte
	- Den Neuling mit dem Programm vertraut machen

- I Konzepte
	- grundlegende Konzepte schriftlich niederlegen
- I Ideen
	- Was gibt es an Ideen für die weitere Entwicklung?
- Planung
	- Konkrete Planung für die Umsetzung der nächsten Schritte
- **Dokumentation** 
	- $\blacksquare$  interne Abläufe, "call graphs", etc.
- Changelog
	- Seite mit der Liste aller Änderungen für alle Versionen

#### Planung und Dokumentation (Wiki) Welche Wiki-Software?

- I Welche Wiki-Software?
	- Grundsätzlich ist jede Wiki-Software nutzbar
	- Sollte gut unterstützt sein und aktiv entwickelt werden
- DokuWiki hat konzeptionell einige Vorteile
	- keine Datenbank, deshalb einfach zu kopieren
	- hierarchisch
	- einfache Syntax
	- Grundsystem sehr schlank
	- Einfach lokal installierbar (und synchronisierbar)
	- Läuft auf (fast) jeder Plattform
- ☛ Letztlich eine Frage persönlicher Vorlieben
- <span id="page-52-0"></span>Was gefällt und praktisch ist, wird genutzt werden.

# Bug-Verwaltung

Bugs sind eine unvermeidliche Begleiterscheinung

 $\sqrt{2}$  $9/9$ antan started  $0800$  $1.2700$  $9.032842025$  $1000$ Stopped antan.  $9.037846795$  conech  $7.615725059(2)$  $13^\circ \nu$  (032) MP  $PROZ$ 30476415 Parker Relas fould special spend test In tel  $\frac{1}{2}$  $1100$  $J\$ (Sine check)  $1525$ touted Multy Adder Test. Relay 70 Panel F<br>(moth) in relay.  $1545$ First actual case of bug being found.<br>andony starts. closed down  $1700$ 

<span id="page-53-0"></span>U.S. Naval Historical Center Online Library Photograph NH 96566-KN

#### Bug

Programmfehler oder Softwarefehler, allgemein ein Fehlverhalten von Computerprogrammen

- I Völlige Fehlerfreiheit für Software, die eine gewisse Komplexitätsgrenze überschreitet, ist weder erreichbar noch beweisbar.
- Stabilität und Robustheit sind wichtiger als Fehlerfreiheit.
- Wird in der nächsten Lektion behandelt.

## Bug-Verwaltung Bugs sind eine unvermeidliche Begleiterscheinung

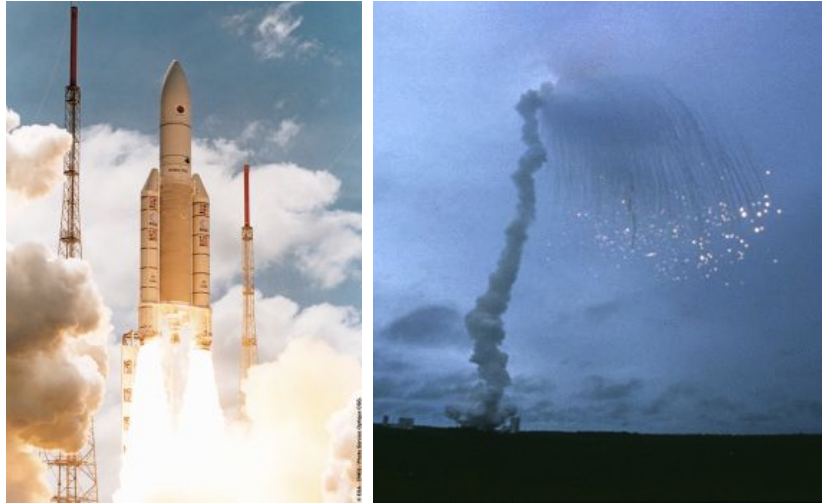

UNI<br>FREIBURG

#### Das Problem des Ariane-5-Jungfernflugs

- Fehler bei der Typkonversion einer Variablen
	- zulässiger Wertebereich wurde überschritten
	- Routine wurde komplett von der Ariane 4 übernommen
	- für die Trajektorie der Ariane 4 war bewiesen worden, dass der Wertebereich nie überschritten wird
- **In Ausnahme (***exception***) wurde nicht korrekt abgefangen** 
	- vom Flugcomputer als Steuerbefehle interpretiert
	- Destabilisierung der Flugbahn und Selbstzerstörung
- I Resultat: Verlust von Satelliten im Wert von 500 Mio. USD
- Ironie der Geschichte
	- Das auslösende System war für den Flug nicht wichtig.
	- Aktivität während des Fluges Relikt aus Ariane-4-Zeiten.

#### Softwarefehler sind ein ernsthafter wirtschaftlicher Faktor

- $\triangleright$  Mehr als ein Drittel des IT-Budgets wird auf Fehlerbehebungen verwendet.
- Hauptproblem: Software, die bereits beim Anwender ist

#### Softwarefehler sind ein Problem in der Wissenschaft

Auswertung und Interpretation hängt von Software ab.

#### Wichtig: Sinnvoller Umgang mit Softwarefehlern

- Systeme zur Erkennung und Behandlung von Fehlern
- I Fehler immer ernst nehmen

#### Bug-Verwaltung Warum eine Bug-Verwaltung?

#### Warum eine Bug-Verwaltung?

- $\blacktriangleright$  Um den Überblick zu behalten.
- Um einen Ort zu haben, wo alle Bugs auflaufen.
- Um dem jeweiligen Berichter ein Maximum an Transparenz zu gewährleisten.
- $\blacktriangleright$  Um Bugs zu archivieren damit lassen sich doppelte Berichte handhaben.
- Um den Programmierer zu entlasten.
- ☛ Lässt sich bis zu einem gewissen Grad für "Feature Requests" verwenden.

#### Bug-Verwaltung Beispiele für freie Bugtracker

#### Beispiele für freie Bugtracker

- Reine Bugtracker
	- Bugzilla
	- Mantis
- Projektmanagement-Systeme
	- $\blacksquare$  Trac
	- Roundup
	- Redmine
- ☛ Projektmanagement-Systeme bringen meist eine Integration für VCS und ein eigenes Wiki mit.
- ☛ Reine Bugtracker sind modularer verwendbar.

#### Was gehört in einen brauchbaren Bug-Report?

- Möglichst präzise Fehlerbeschreibung
	- Kurze Beschreibung des Nutzers
	- Fehlerausgabe des Programms

#### **Betriebssystem**

- Name
- Version, Service Pack, etc.
- I Version des verwendeten Programms
	- Beispiel Matlab: Matlab-Version (2012a, 2013b, ...)
	- Beispiel PHP: installierte PHP-Version
	- Voraussetzung: Nutzer muss an diese Information kommen

## Was gehört in einen brauchbaren Bug-Report? (Fortsetzung)

- **I** Version der verwendeten Toolbox
	- Setzt eine sinnvolle Funktion voraus, diese Information anzuzeigen
- I Kontext des Fehlers
	- Komponente, in der der Fehler auftrat (IO, CLI, GUI, ...)
	- durchgeführte (oder beabsichtigte) Aufgabe
- I Schwere des Fehlers
	- blocker, critical, major, minor, enhancement
	- Hilft bei der Einschätzung der Wichtigkeit und Dringlichkeit
- Lässt sich alles bei BugZilla eintragen.

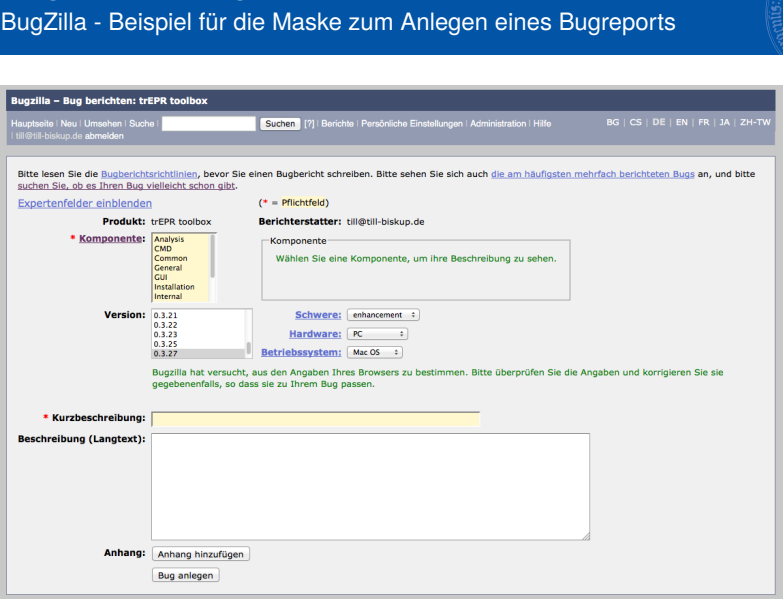

Bug-Verwaltung

UNI<br>FREIBURG<br>FREIBURG

#### Wie bekommt man als Entwickler brauchbare Fehlerberichte?

- I So einfach wie möglich für den Nutzer
	- Offensichtliche Hinweise auf die Bugverwaltung
	- GUIs: Bugverwaltung im Browser per Klick öffnen
- So vollständig wie möglich
	- Funktion, die alle relevanten Informationen sammelt
	- Komplette Fehlerausgabe mit speichern ("call stack")
- Transparente und zügige Bearbeitung der Fehlerberichte
	- Bugverwaltungssoftware verwenden
	- Oft großer Effekt mit wenig Aufwand erzielbar
	- Jeden Fehlerbericht ernst nehmen
	- Kommentarfunktionen verwenden für Rückfragen etc.

#### Bug-Verwaltung Ein Beispiel für eine Hilfsfunktion

#### $000$

trEPR GUI : Bug Report Window

#### **Bug report helper**

It looks like an error occurred. Details are shown below. You should be able to continue and at least save your work. Nevertheless it might be wise to restart the GUI - and probably Matlab(tm) - afterwards.

Please report this bug to the toolbox author using the information displayed below. Pressing the "Report" button below will open the BugZilla URL in your system's web browser. Attach the report displayed below by saving it to a text file first using the "Save" button.

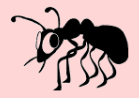

Thank you very much indeed for your cooperation and your patience. I'll try to fix the bug as soon as my time allows

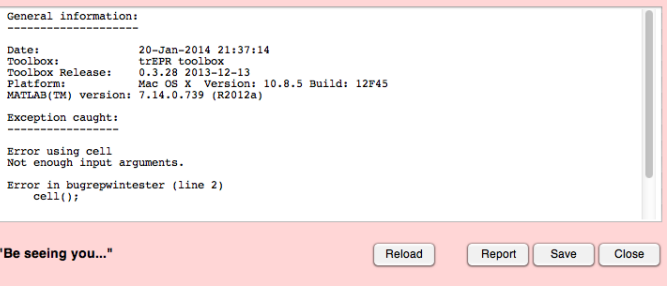

#### Bugs sind eine unvermeidliche Begleiterscheinung

- Bugs sind normal und (meist) keine Katastrophe.
- Je früher Fehler erkannt werden, desto besser.

#### Fehlerberichte so einfach wie möglich machen

- Anwender sind (wie alle Menschen) faul.
- Nur Einfaches und Intuitives wird genutzt.

#### Motivation und Ermutigung der Anwender

- Verantwortung des Entwicklers
- Zügige Rückmeldung und Behebung

#### Infrastruktur (allg.)

personelle, sachliche und finanzielle Ausstattung, um ein angestrebtes Ziel zu erreichen

#### Ziel: Das Leben erleichtern

- I Nutzen muss für die Anwender klar ersichtlich sein
- ☛ Eigene Erfahrung: Infrastruktur wirkt befreiend und steigert die Produktivität

Schubert, Klein: Das Politiklexikon. 5., aktual. Aufl. Bonn: Dietz 2011

Ausblick Das war's. Wie geht's weiter?

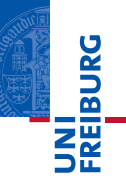

*So long, and thanks for all the fish.*

Vorschau: Robuster und schneller Code

- **Robustheit**
- Schnelligkeit

#### Douglas Adams